●衛

星デジタル放

送のチャンネル修

正

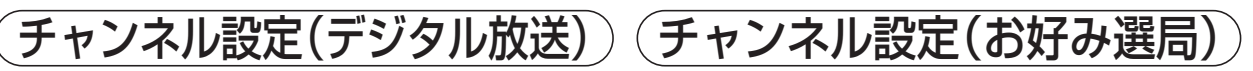

## 衛星デジタル放送のチャンネル修正

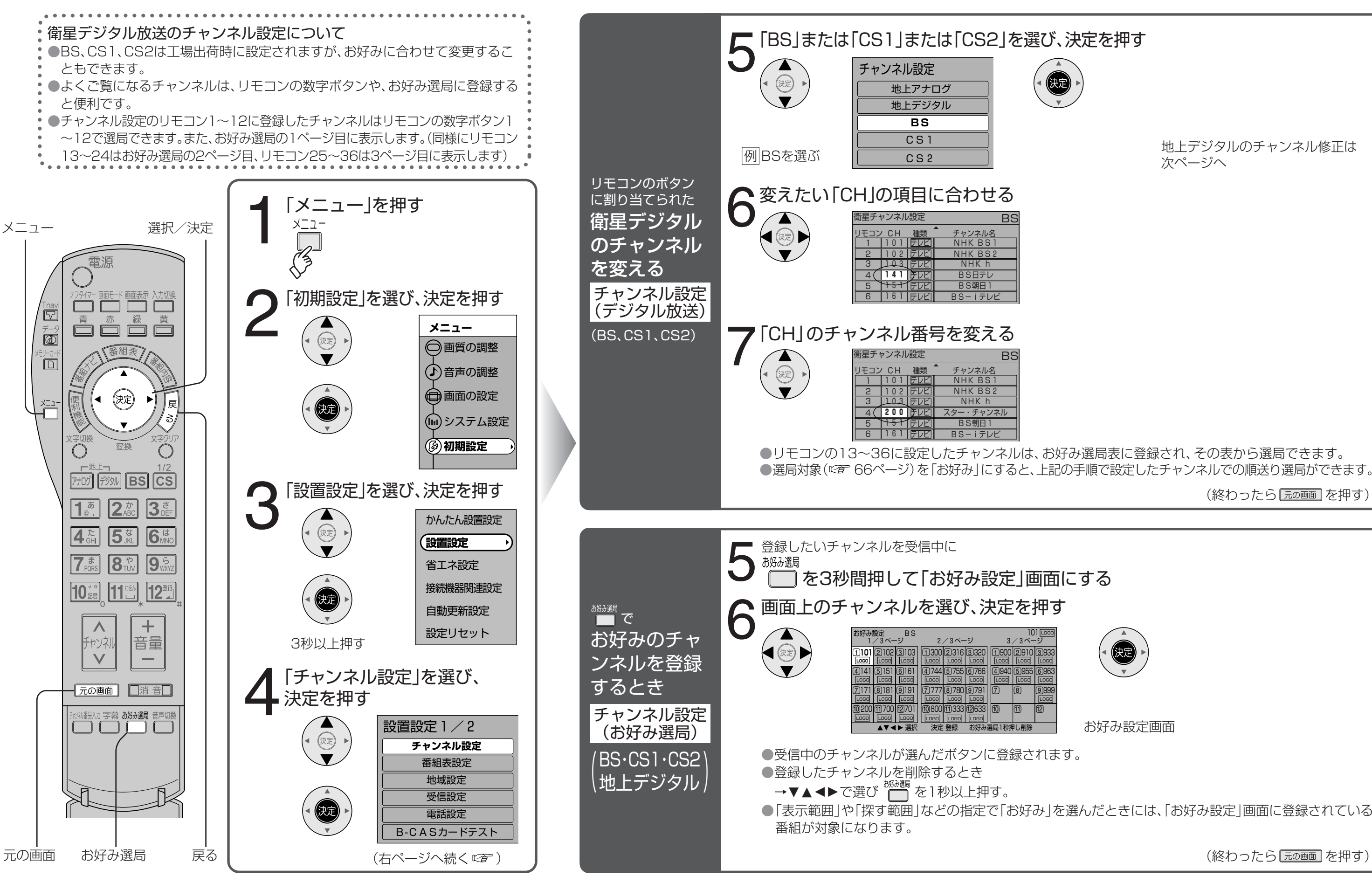

地上デジタルのチャンネル修正は次ページへ

(終わったら 元の画面 を押す)

お好み設定画面

(終わったら 元の画面 を押す)